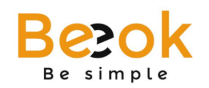

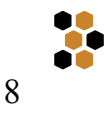

# **Menú Beeok**

El menú **Beeok** incluye módulos que permiten la identificación, difusión, priorización y evaluación de los requerimientos legales, además del seguimiento de los avances de la auditoría. Su orden obedece al flujo de información del proceso.

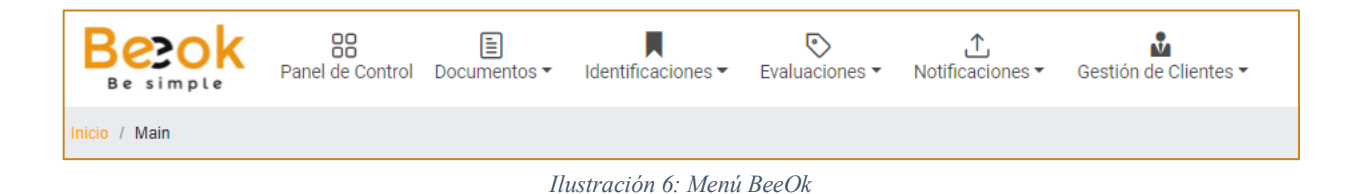

# **1) Menú de Panel de Control**

El panel de control proporciona toda la información estratégica a disposición de un simple vistazo, permitiendo conocer la situación global que facilita el control general y el proceso de toma de decisiones. Se divide en tres paneles para la presentación del resumen de los aspectos clave del proceso (Notificaciones, Identificaciones y evaluaciones), a través de gráficas e indicadores.

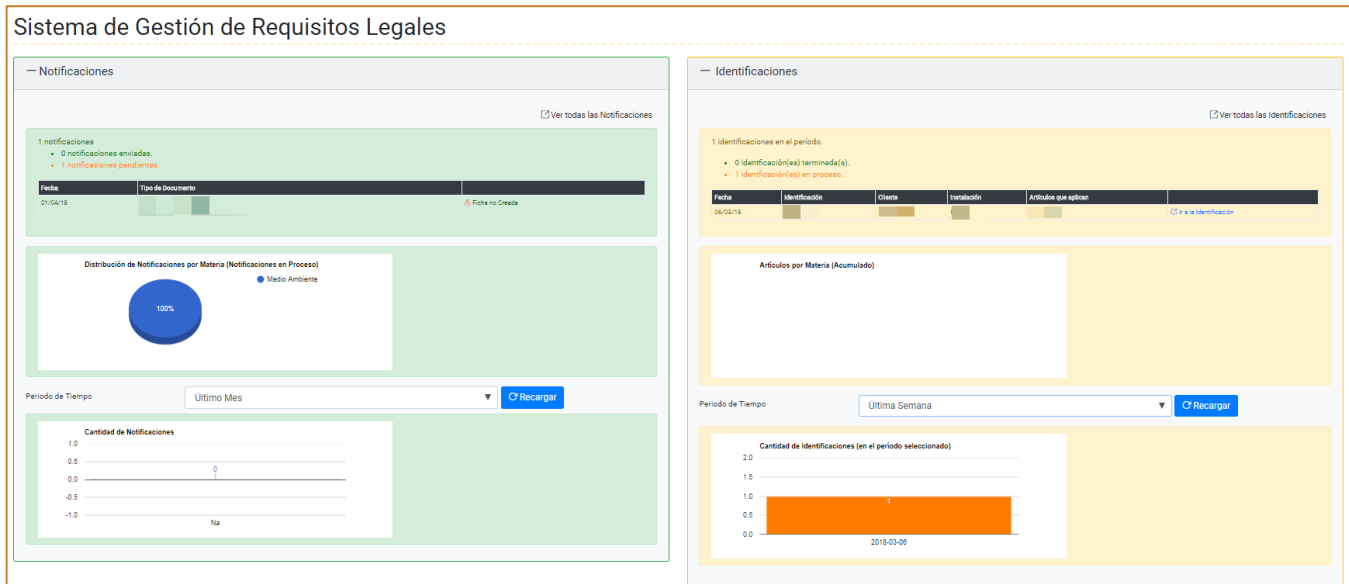

*Ilustración 7: Panel de Control*

**Beeok 2018**

MANUAL DE USUARIO

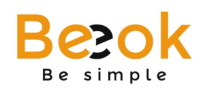

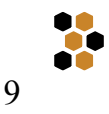

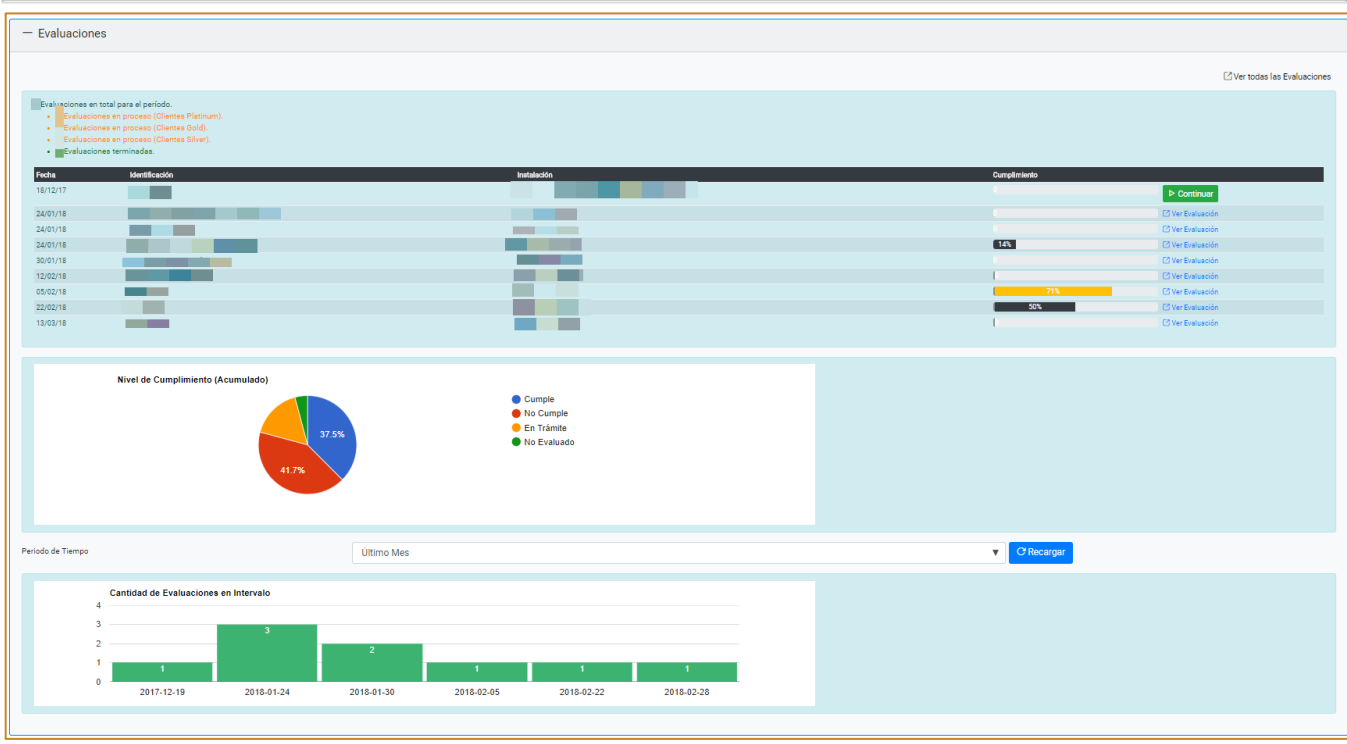

#### *Ilustración 8: Panel de Control*

#### **2) Menú de Documentos**

La gestión de documentos legales es el corazón del sistema **Beeok**, y comprende los siguientes sub módulos, los cuales se enfocan en la administración de documentos (creación, eliminación, búsqueda, etc.):

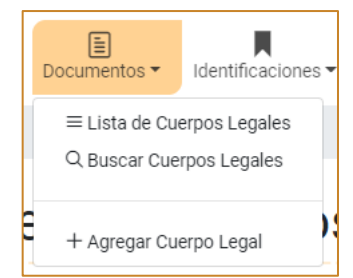

#### *Ilustración 9: Menú de Administración de Documentos*

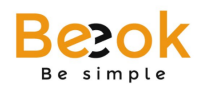

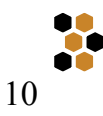

## **Lista de Cuerpos Legales**

A través de este sub módulo usted podrá listar todos los documentos legales creados hasta el momento de consulta (Ver Ilustración 1, 1), además de los archivos PDF adjuntos en caso de existir. Incluye acceso rápido a funcionalidades relacionadas como la búsqueda (Ver Ilustración 1, 4), la creación (Ver Ilustración 1, 3) y la edición de documentos legales, además de un cuadro de resumen que indica el número total de documentos legales disponibles (Ver Ilustración 1, 5).

|   |                                   |           |                | Gestión de Documentos Legales                                                                                            |                     |                      |                                     |                   | m                          |                          |                   |                |
|---|-----------------------------------|-----------|----------------|----------------------------------------------------------------------------------------------------|---------------------|----------------------|-------------------------------------|-------------------|----------------------------|--------------------------|-------------------|----------------|
|   |                                   |           |                |                                                                                                    |                     |                      |                                     |                   |                            | Q Buscar                 |                   | + Cuerpo Legal |
|   | Cuerpos legales encontrados: 139. |           |                |                                                                                                    |                     |                      |                                     |                   |                            |                          |                   |                |
|   |                                   |           |                |                                                                                                    |                     |                      |                                     |                   |                            |                          | <b>x</b> Exportar |                |
| # | Tipo de<br>Norma                  | <b>N°</b> | Estado         | Título del Cuerpo Legal                                                                                                  | Publicación         | Ámbito<br>Geográfico | <b>Materia</b>                      | $\vert$ Artículos | PDF                        |                          |                   |                |
|   | Decreto<br>Fuerza de<br>Lev       |           |                | √ Vigente Determina Materias que Requieren Autorización Sanitaria Expresa<br>Ministerio de Salud                         | 1990.21<br>febrero  | Nacional             | General                             | $\overline{2}$    | <b>Q</b> PDF No disponible | <b>Notificar Cambios</b> | ø                 | $\mathbb{R}$   |
|   | Decreto<br>Supremo                | 123       |                | $\checkmark$ Vigente Modificación DS 47<br>Consejo Monumentos Nacionales                                                 | 2018.22<br>febrero  | Nacional             | General                             |                   | <b>Q</b> PDF No disponible | <b>Notificar Cambios</b> | D                 | 図              |
|   | Ley                               | 16744     | $\vee$ Vigente | Establece normas sobre accidentes del trabajo y enfermedades profesionales.<br>Ministerio del Trabajo y Previsión Social | 1968.01<br>febrero  | Nacional             | Seguridad y<br>Salud<br>Ocupacional | 10                | <b>Q</b> PDF No disponible | <b>Notificar Cambios</b> | D                 | $\mathbf{z}$   |
|   | Ley                               |           |                | Ministerio de Salud                                                                                                    | 2018, 15<br>febrero | Nacional             | Medio<br>Ambiente                   | $\Omega$          | <b>Q</b> PDF No disponible | <b>Notificar Cambios</b> | D                 | $\mathbf{R}$   |

*Ilustración 10: Listar Cuerpos Legales*

Además, puede exportar el listado a planilla Excel (Ver Ilustración 1, 2) y notificar cambios a clientes que lo requieran a través del botón de "Notificar cambios".

**IMPORTANTE:** Para resguardar la información y su integridad, no puede eliminar un Documento legal. Si presenta un problema como la duplicidad de Documentos, por favor, contacte con su administrador.

# **Buscar Cuerpos Legales**

En este sub módulo usted podrá buscar documentos legales disponibles en la base a través de 3 niveles de búsqueda:

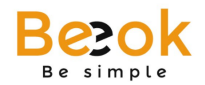

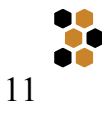

i. Buscador Simple: Busca las incidencias para la palabra clave ingresada.

| Q Buscador Simple          | Q Buscador por Áreas de Proceso Q Buscador Avanzado |          |
|----------------------------|-----------------------------------------------------|----------|
| Búsqueda por palabra clave |                                                     | Q Buscar |

*Ilustración 11: Buscador Simple*

ii. Buscador por áreas de proceso: Selecciona los documentos asociados al área de proceso seleccionada.

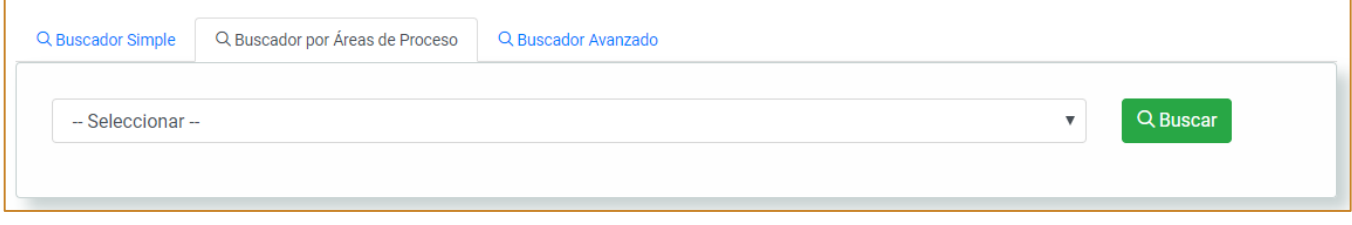

*Ilustración 12: Buscador por áreas de Proceso*

iii. Buscador avanzado: Permite una búsqueda en base a información específica del documento legal.

| Q Buscador Simple        | Q Buscador por Áreas de Proceso | Q Buscador Avanzado     |                    |                  |          |
|--------------------------|---------------------------------|-------------------------|--------------------|------------------|----------|
| Titulo del Cuerpo legal: | Nombre del Cuerpo Legal         |                         | Nº Cuepo Legal:    |                  |          |
| Tipo de Norma:           | - Seleccionar -                 | $\overline{\mathbf{v}}$ | Organismo:         | - Seleccionar -- |          |
| Materia:                 | - Seleccionar -                 | ▼                       | Ámbito Geográfico: | - Seleccionar -  |          |
| Fechas de Publicación:   | <b>Desde</b><br>aaaa-mm-dd      | Hasta                   | aaaa-mm-dd         |                  |          |
|                          |                                 |                         |                    |                  | Q Buscar |
|                          |                                 |                         |                    |                  |          |

*Ilustración 13: Buscador Avanzado*

**Beeok 2018**

MANUAL DE USUARIO

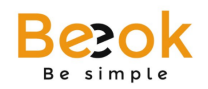

Encontrará acceso rápido a funcionalidades relacionadas como la búsqueda (Ver Ilustración 1, 1), la creación y la edición de documentos legales. Además, puede exportar el listado a planilla Excel y notificar cambios a clientes que lo requieran a través del botón de "Notificar cambios" (Ver Ilustración 1, 2).

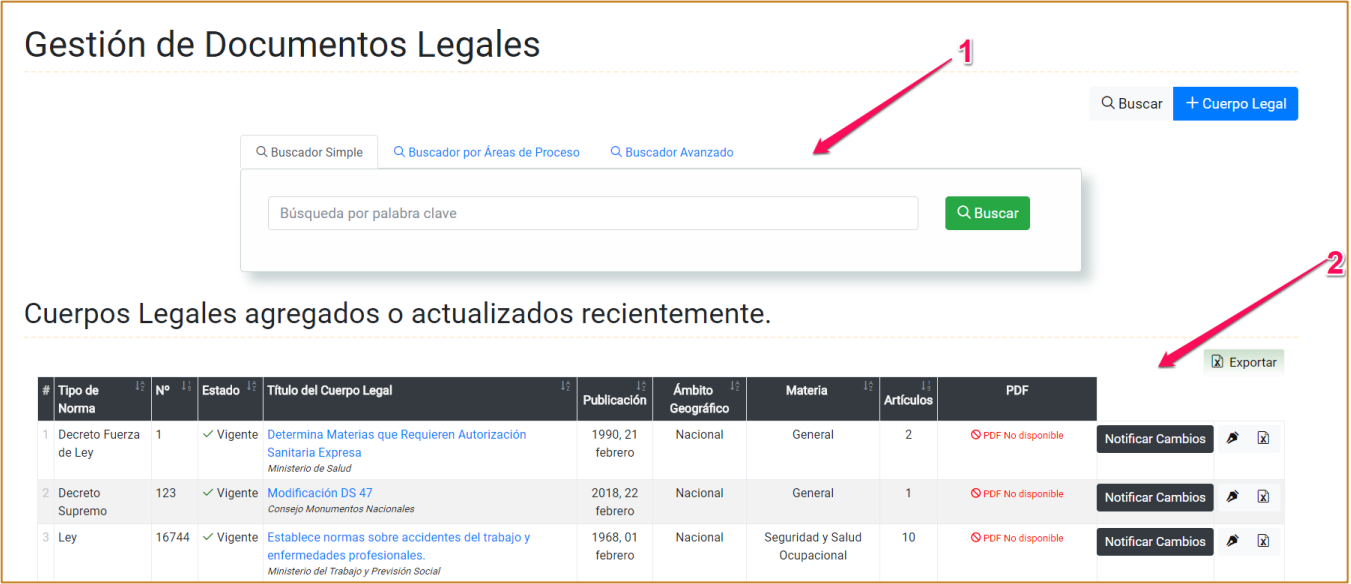

*Ilustración 14: Buscador de Cuerpos Legales*

# **Agregar Documentos Legales**

Este sub módulo permite la creación de Documentos legales a través de un formulario que especifica la información requerida.

Puede acceder a este sub módulo de acuerdo a lo indicado en los puntos anteriores (a y b).

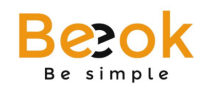

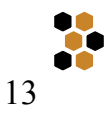

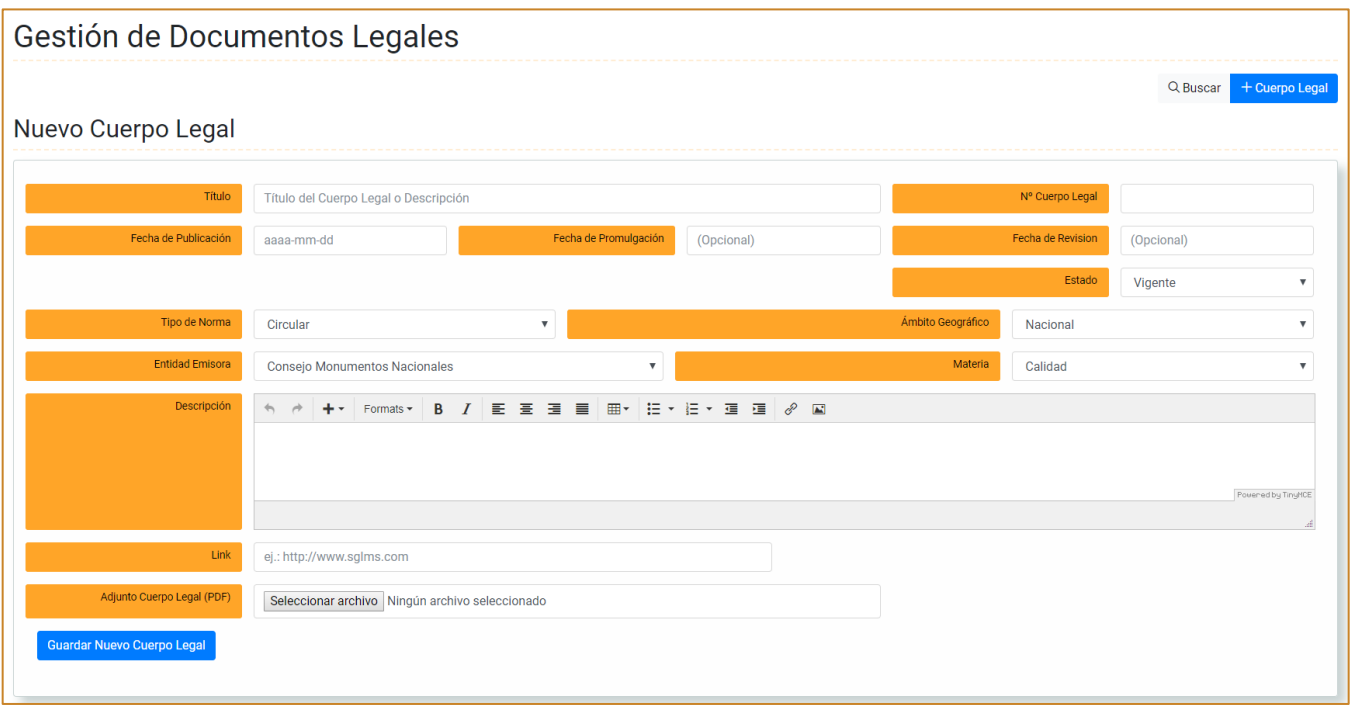

*Ilustración 15: Crear Nuevo Cuerpo Legal*

Una vez llenados los campos, debe guardar los cambios presionando el botón inferior "Guardar Nuevo Cuerpo Legal".

#### **3) Menú de Identificaciones**

El siguiente menú permite la administración de las identificaciones, por lo que incluye funcionalidades para la creación de éstas y la revisión de aquellas que han sido realizadas.

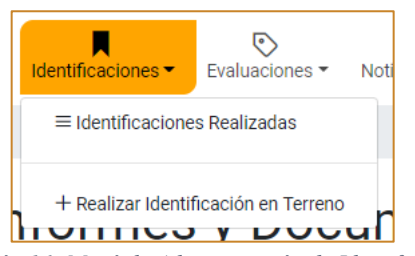

*Ilustración 16: Menú de Administración de Identificaciones*

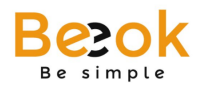

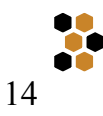

# **Identificaciones Realizadas**

A través de este sub módulo podrá listar las identificaciones realizadas hasta el momento de consulta, visualizando información relevante como la fecha de creación, la instalación asociada, el cliente (y logo), el estado y cantidad de artículos que aplican.

| Fecha    | $\frac{1}{2}$ Nombre de la Identificación | $ 42 $ Instalación<br>12  |         | Cliente             | $\frac{1}{2}$ Estado    | $\downarrow$<br>$\left  \frac{1}{2} \right $ Artículos que Aplican |                   |          |                |                                     | $\boxed{\mathbf{x}}$ Exportar |
|----------|-------------------------------------------|---------------------------|---------|---------------------|-------------------------|--------------------------------------------------------------------|-------------------|----------|----------------|-------------------------------------|-------------------------------|
| 19/12/17 |                                           | Central Térmica Tocopilla | $l$ ogo | Contrato: Gold      | $\checkmark$ Finalizada | 23                                                                 | □ Procesar        |          | ■ ■            | <b><i>O</i></b> Realizar Evaluación |                               |
| 24/01/18 |                                           | Planta                    | Lepo    | Contrato : Platinum | $\checkmark$ Finalizada | $\bf{0}$                                                           | □ Procesar        | 囜        | D              | <b><i>O</i></b> Realizar Evaluación |                               |
| 24/01/18 |                                           | Planta                    | Lepo    | Contrato: Platinum  | $\checkmark$ Finalizada | $\overline{0}$                                                     | □ Procesar        | ø        | D              | <b>C</b> Realizar Evaluación        |                               |
| 24/01/18 |                                           | Planta                    | logo    | Contrato : Platinum | $\checkmark$ Finalizada | $\mathbf{0}$                                                       | □ Procesar        | ヱ        | $\overline{p}$ | <b>O</b> Realizar Evaluación        |                               |
| 24/01/18 |                                           | Planta                    | $l$ ogo | Contrato: Platinum  | $\checkmark$ Finalizada | $\overline{7}$                                                     | <b>Z</b> Procesar | <b>Z</b> | B              | <b><i>O</i></b> Realizar Evaluación |                               |
| 30/01/18 |                                           | Planta                    | $l$ ogo | Contrato: Platinum  | $\checkmark$ Finalizada | 5                                                                  | □ Procesar        | 囵        | v              | <b><i>O</i></b> Realizar Evaluación |                               |
| 05/02/18 |                                           | Planta                    | $l$ ogo | Contrato : Platinum | $\checkmark$ Finalizada | 8                                                                  | <b>Z</b> Procesar | ఆ        | B              | <b>O</b> Realizar Evaluación        |                               |
| 22/02/18 |                                           | Planta                    | $l$ ogo | Contrato: Platinum  | $\checkmark$ Finalizada | 11                                                                 | <b>Z</b> Procesar | 囵        | B              | <b>¿</b> Realizar Evaluación        |                               |
| 06/03/18 |                                           | Planta                    | $L$ ogo | Contrato: Platinum  | <b>C</b> En proceso     | $\overline{0}$                                                     | <b>M</b> Procesar | B ♪      |                |                                     |                               |
| 28/02/18 | <b>Contract Contract</b>                  | Oficina                   | 益       | Contrato: Platinum  | $\checkmark$ Finalizada |                                                                    | <b>M</b> Procesar | ヱ        | ø              | <b>Ö</b> Realizar Evaluación        |                               |

*Ilustración 17: Identificaciones Realizadas*

#### *i) Procesar Instalación*

Además, puede procesar la información de cada instalación y seleccionar los artículos que aplican y agregar formas de cumplimiento:

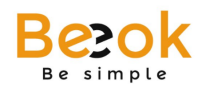

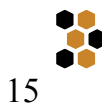

# Identificaciones

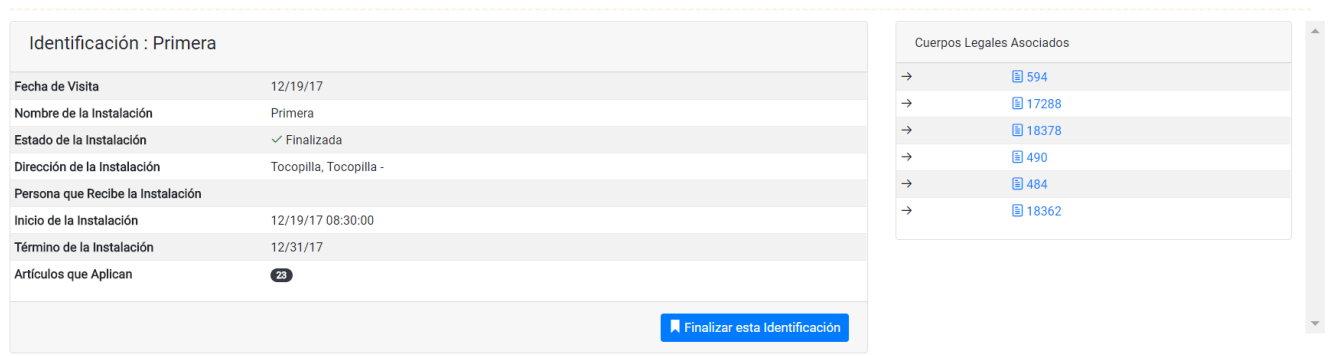

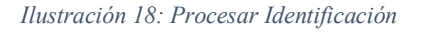

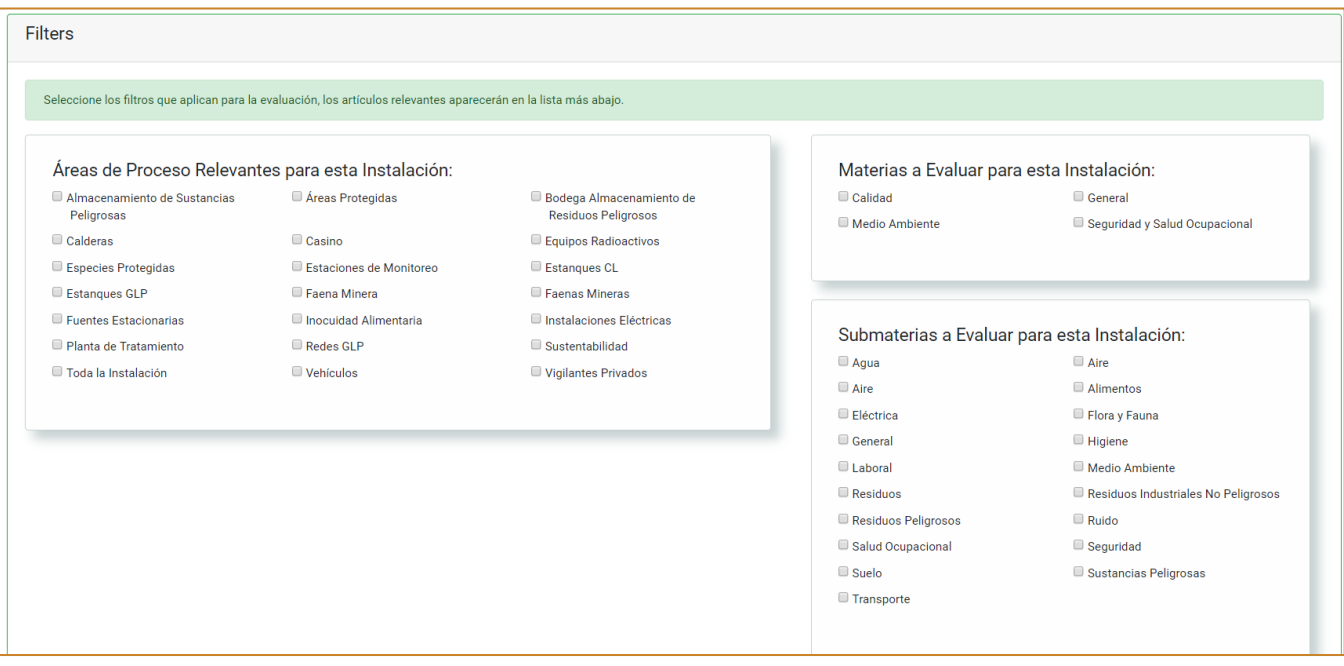

*Ilustración 19: Filtros para artículos*

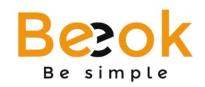

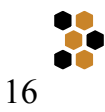

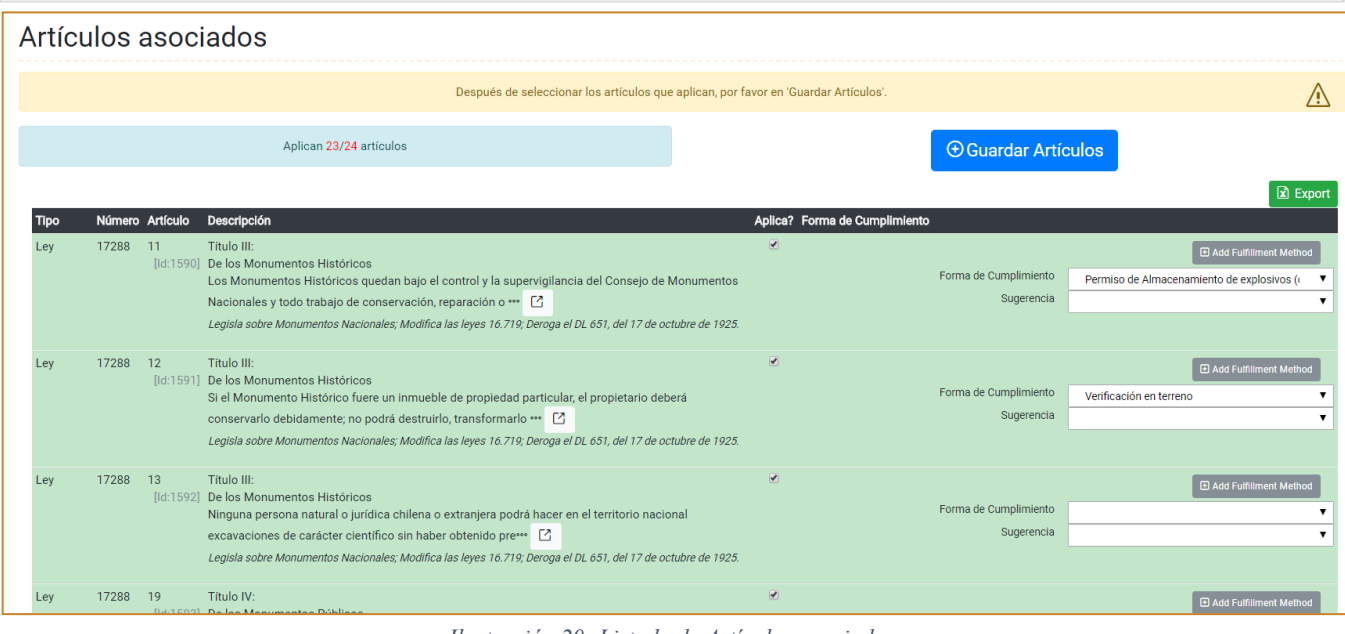

*Ilustración 20: Listado de Artículos asociados*

Una vez procesada la instalación, debe presionar en "Finalizar esta instalación".

#### *ii) Comenzar (continuar) Evaluación*

Puede comenzar la evaluación a través de este sub módulo para la instalación seleccionada, siendo derivado al formulario para comenzar:

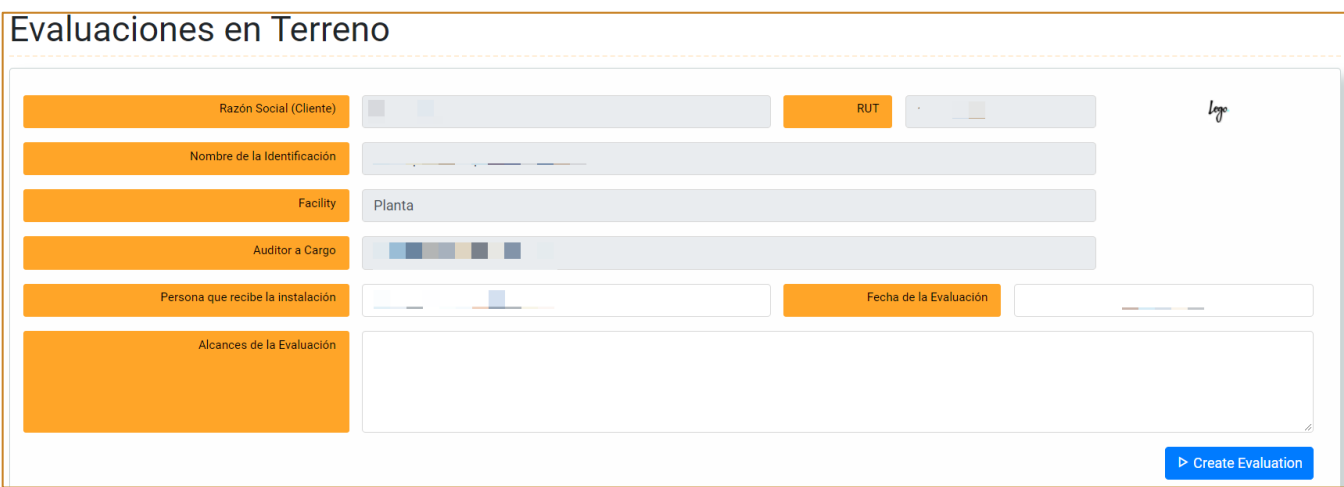

*Ilustración 21: Evaluación en terreno*

**Beeok 2018**

MANUAL DE USUARIO

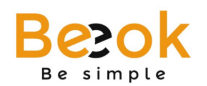

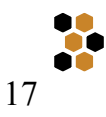

## **Realizar Identificación en Terreno**

A través de este sub módulo podrá agregar nuevas identificaciones para alguna de las instalaciones disponibles para los clientes actualmente creados en el sistema. Luego de seleccionar la instalación del cliente determinado (Ver Ilustración 1, 1 y 2), los campos siguientes en el formulario se auto completará con la información, siendo necesario que especifique el nombre de la identificación (Ver Ilustración 1, 3) y las fechas asociadas (Ver Ilustración 1, 4). Para finalizar y guardar los cambios, debe presionar "Agregar Identificación".

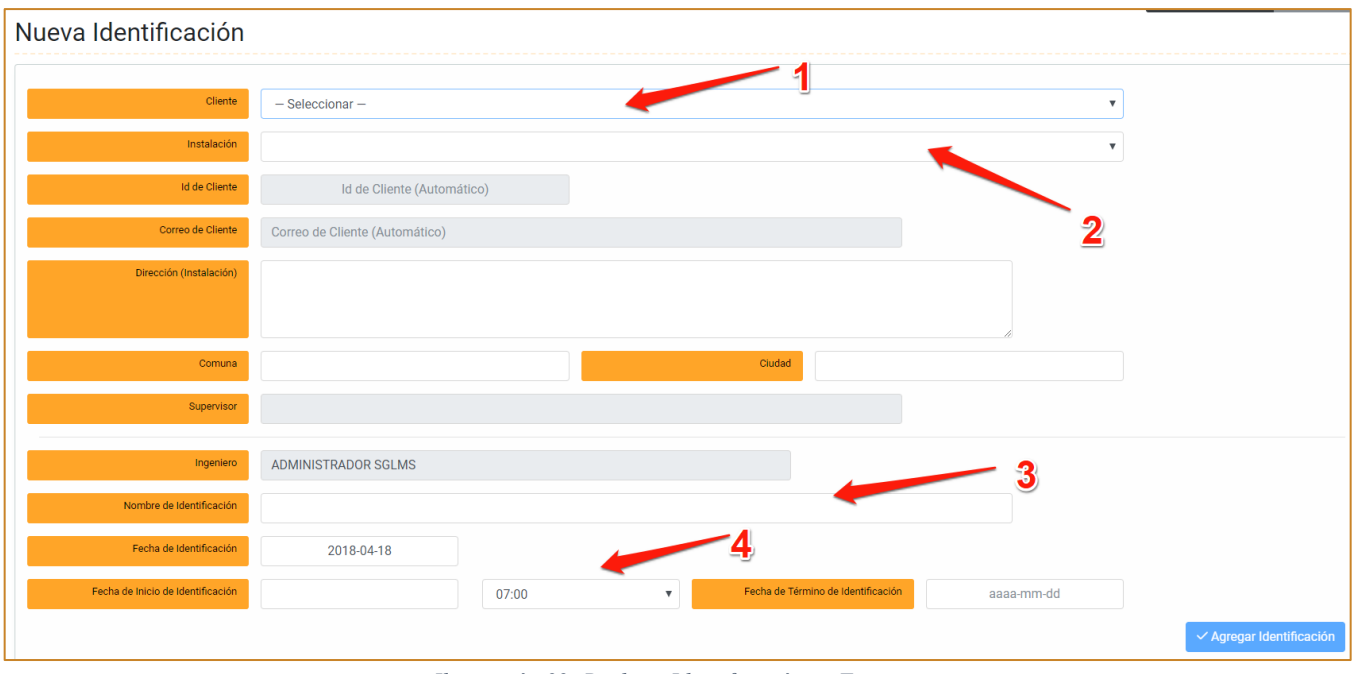

*Ilustración 22: Realizar Identificación en Terreno*

**IMPORTANTE:** En este sub módulo podrá agregar identificaciones sólo para las instalaciones creadas para los clientes actuales. Si desea agregar una identificación para un cliente nuevo o una instalación nueva, asegúrese de que ésta sea creada en el módulo de gestión de clientes, cuya operación es detallada más adelante en este manual.

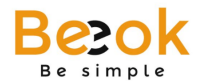

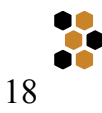

### **4) Menú de Evaluaciones**

El menú de evaluaciones permitirá la realización y continuación de las evaluaciones, además del reprocesamiento en caso de ser necesario. Además, podrá gestionar los informes de auditoría y revisar los ya creados en el repositorio destinado al almacenamiento de los mismos.

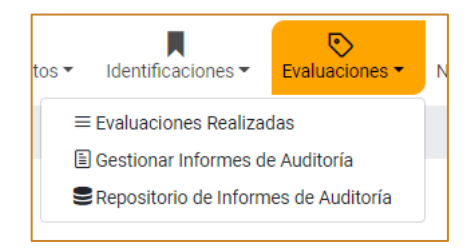

*Ilustración 23: Menú de Administración de Evaluaciones*

#### **Evaluaciones Realizadas**

En este sub menú podrá revisar las evaluaciones realizadas, así como la información relevante como nombre de cliente, tipo de contrato, identificación, fecha de auditoría, alcance, estado, entre otros.

Además de la Evaluación misma, se incluyen botones de acceso a funcionalidades tales como Ver Evaluación realizada, Reprocesamiento y continuación de la evaluación.

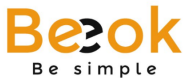

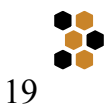

| <b>Evaluaciones</b>  |                                                                                                    |             |                         |                                                                                                    |                          |                               |                                           |
|----------------------|----------------------------------------------------------------------------------------------------|-------------|-------------------------|----------------------------------------------------------------------------------------------------|--------------------------|-------------------------------|-------------------------------------------|
| ID Cliente / Empresa | Identificación<br><b>Contrato</b>                                                                                                 | Instalación | Fecha Auditoría Alcance |                                                                                                    | Receptor Auditor a cargo | <b>Estado</b>                 |                                           |
| 23.                  | Gold                                                                                                    | Central     | 18/12/17                | ٠                                                                                                    |                          | $\lambda$ emproceso           | ▶ Continuar Evaluación                    |
| 241                  | Platinum                                                                                                    | Planta      | 24/01/18                | ш<br>-                                                                                                    |                          | $\checkmark$ Finalizado<br>L, | $\triangleright$ Reprocesar<br>$\Box$ Ver |
| 25                   | Platinum                                                                                                    | Planta      | 24/01/18                | <b>Contract Contract</b>                                                                                                    |                          | inalizado                     | <b>M</b> Ver<br>▶ Reprocesar              |
| 26                   | Platinum                                                                                                    | Planta      | 24/01/18                | ___                                                                                                    |                          | $\checkmark$ Finalizado       | $\Box$ Ver<br>▶ Reprocesar                |
| a a<br>27            | Platinum                                                                                                    | Planta      | 30/01/18                | a a s                                                                                                    |                          | $\checkmark$ Finalizado       | $\Box$ Ver<br>▶ Reprocesar                |
| 28                   | Platinum                                                                                                    | Planta      | 12/02/18                | استبا                                                                                                    | m.                       | $\checkmark$ Finalizado       | $\Box$ Ver<br>P Reprocesar                |
| a m<br>29            | Platinum                                                                                                    | Planta      | 05/02/18                | a sa                                                                                                    |                          | $\checkmark$ Finalizado       | $\Box$ Ver<br>P Reprocesar                |
| $\cdot$ 30           | I.<br>Platinum                                                                                                    | Planta      | 22/02/18                | <b>The Contract State</b>                                                                                                    | <b>CONTRACTOR</b>        | $\checkmark$ Finalizado       | $\Box$ Ver<br>▶ Reprocesar                |
| 31                   | <b>The Contract of the Contract of the Contract of the Contract of the Contract of the Contract of the Contract o</b><br>Platinum | Oficina     | 13/03/18                | Ш                                                                                                    |                          | $\checkmark$ Finalizado       | $\Box$ Ver<br>P Reprocesar                |
|                      | conclusiones y una propuesta de una plan de acción correctiva y preventiva.                                                       |             |                         | Las "Evaluaciones" miden el grado cumplimiento de la normativa identificada y aplicable a la instalación. Con la elaboración de un Informe indicando las principales | G                        |                               | $\bf{3}$                                  |

*Ilustración 24: Listado de Evaluaciones Realizadas*

## *i) Acción: Continuar Evaluación*

Al presionar en "Continuar Evaluación" (Ver Ilustración 1, 1), usted será derivado a la página destinada a este propósito.

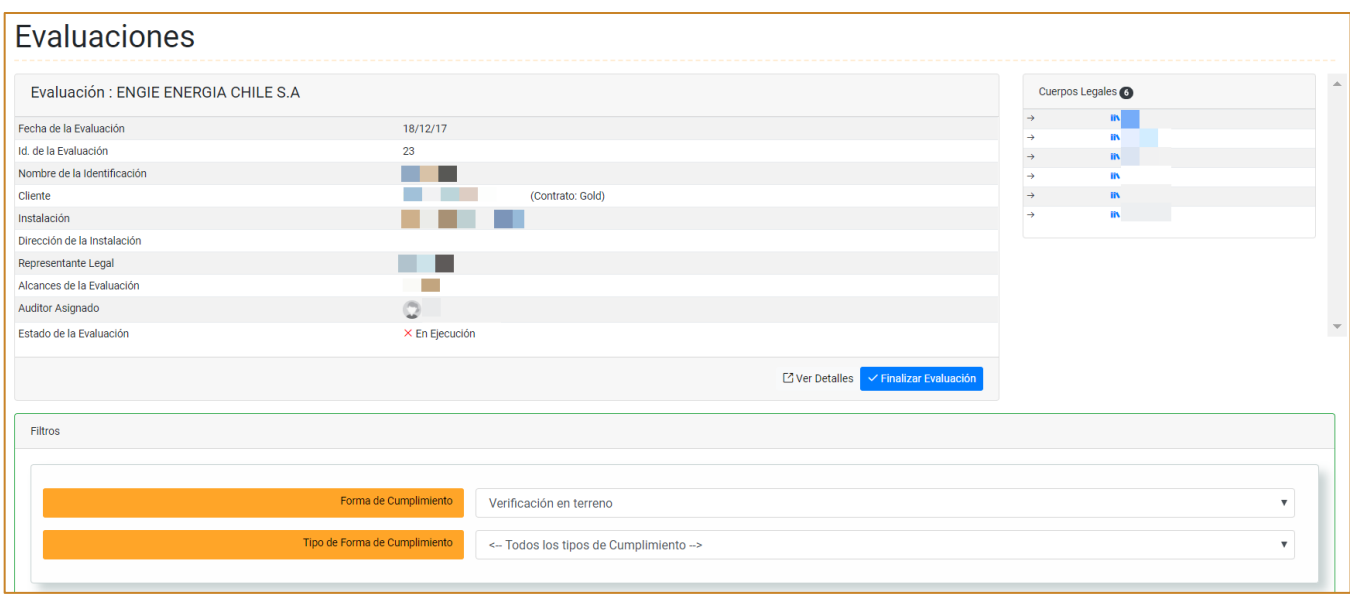

*Ilustración 25: Continuación de Evaluación*

Así, podrá comenzar la evaluación y completar, para cada artículo, que aplica información como el resultado y la evidencia.

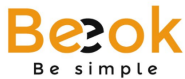

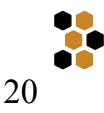

| Artículos que aplican                                                                                           |                   |                                    |                                                    |        |          |                                         |                         |                                   |                                         |
|----------------------------------------------------------------------------------------------------|-------------------|------------------------------------|----------------------------------------------------|--------|----------|-----------------------------------------|-------------------------|-----------------------------------|-----------------------------------------|
|                                                                                                    |                   |                                    |                                                    |        |          |                                         |                         |                                   |                                         |
| <b>D</b> Guardar Artículos que Cumplen                                                                          |                   |                                    |                                                    |        |          |                                         |                         |                                   |                                         |
| Artículos evaluados: 2 de 23 que aplican                                                                        |                   |                                    |                                                    |        |          |                                         |                         |                                   |                                         |
| Artículos que cumplen: 0 de 23 que aplican                                                                      |                   |                                    |                                                    |        |          |                                         |                         |                                   |                                         |
| Artículos que no cumplen: 1 de 23 que aplican                                                                   |                   |                                    |                                                    |        |          |                                         |                         |                                   |                                         |
| Artículos en Trámite: de 23 que aplican                                                                         |                   |                                    |                                                    |        |          |                                         |                         |                                   |                                         |
| Mostrar/Esconder artículos Evaluados                                                                            |                   |                                    |                                                    |        |          |                                         |                         |                                   |                                         |
|                                                                                                    |                   |                                    |                                                    |        |          |                                         |                         |                                   |                                         |
|                                                                                                    |                   |                                    |                                                    |        |          |                                         |                         |                                   |                                         |
| <b>Cuerpo Legal</b>                                                                                             | Materia           | Submateria   Áreas de Proceso      | <b>Artículo</b>                                    | Última | Alcance  | Forma de                                | Justificación Resultado |                                   | Evidencia                               |
|                                                                                                    |                   |                                    |                                                    |        |          |                                         |                         |                                   |                                         |
|                                                                                                    |                   |                                    |                                                    |        |          | actualización Geográfico Cumplimiento y |                         |                                   |                                         |
| Legisla sobre Monumentos Nacionales; Modifica las leyes 16.719;                                                 | Medio             | · Áreas Protegidas Artículo Nr. 11 |                                                    |        | Nacional | Sugerencia<br>· Verificación            | <b>Tiene los</b>        | Cumple                            | + Agregar Evidencia                     |
| Deroga el DL 651, del 17 de octubre de 1925.<br>[Ley Nr. 17288]                                                 | Ambiente          |                                    | <b>Titulo III:</b><br>De los Monumentos Históricos |        |          | en terreno                              | necesari<br>$\Omega$    | No Cumple                         |                                         |
|                                                                                                    |                   |                                    | Los Monumentos Históricos quedan bajo ***          |        |          | <b>Z</b>                                |                         | ● Trámite                         |                                         |
|                                                                                                    |                   |                                    | <b>M</b>                                           |        |          |                                         |                         | Sin Evaluar                       |                                         |
| Legisla sobre Monumentos Nacionales; Modifica las leyes 16.719;<br>Deroga el DL 651, del 17 de octubre de 1925. | Medio<br>Ambiente | · Áreas Protegidas Artículo Nr. 12 | Titulo III:                                        |        | Nacional | · Verificación<br>en terreno            |                         | $\circ$ Cumple                    | + Agregar Evidencia                     |
| [Ley Nr. 17288]                                                                                                 |                   |                                    | De los Monumentos Históricos                       |        |          | B                                       |                         | O No Cumple<br>$\bigcirc$ Trámite |                                         |
|                                                                                                    |                   |                                    | Si el Monumento Histórico fuere un in ···<br>Ø     |        |          |                                         |                         | Sin Evaluar                       |                                         |
| Legisla sobre Monumentos Nacionales; Modifica las leyes 16.719;                                                 | Medio             | · Áreas Protegidas Artículo Nr. 13 |                                                    |        | Nacional | · Verificación                          | Agregar                 | Cumple                            | $\times$ Se debe quardar                |
| Deroga el DL 651, del 17 de octubre de 1925.<br>[Ley Nr. 17288]                                                 | Ambiente          |                                    | Título III:<br>De los Monumentos Históricos        |        |          | en terreno                              | Justifica<br>ción       | No Cumple                         | como evaluado/en<br>trámite para cargar |
|                                                                                                    |                   |                                    | Ninguna persona natural o jurídica ch-<br>Ø        |        |          | B                                       |                         | Trámite<br>Sin Evaluar            | Evidencia                               |

*Ilustración 26: Continuación de Evaluación*

Al finalizar, debe presionar en "Finalizar Evaluación".

#### *ii) Acción: Ver*

Al presionar en "Ver" (Ver Ilustración 1, 2), usted podrá revisar el resultado de la evaluación en cuanto a la ficha de evaluación y a los artículos que aplican; además, visualizará la gráfica que permite ver la proporción de artículos que cumplen y que no cumplen.